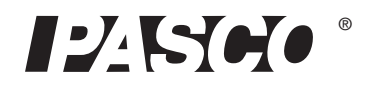

# **Аппарат удельного электрического сопротивления**

**EM-8812**

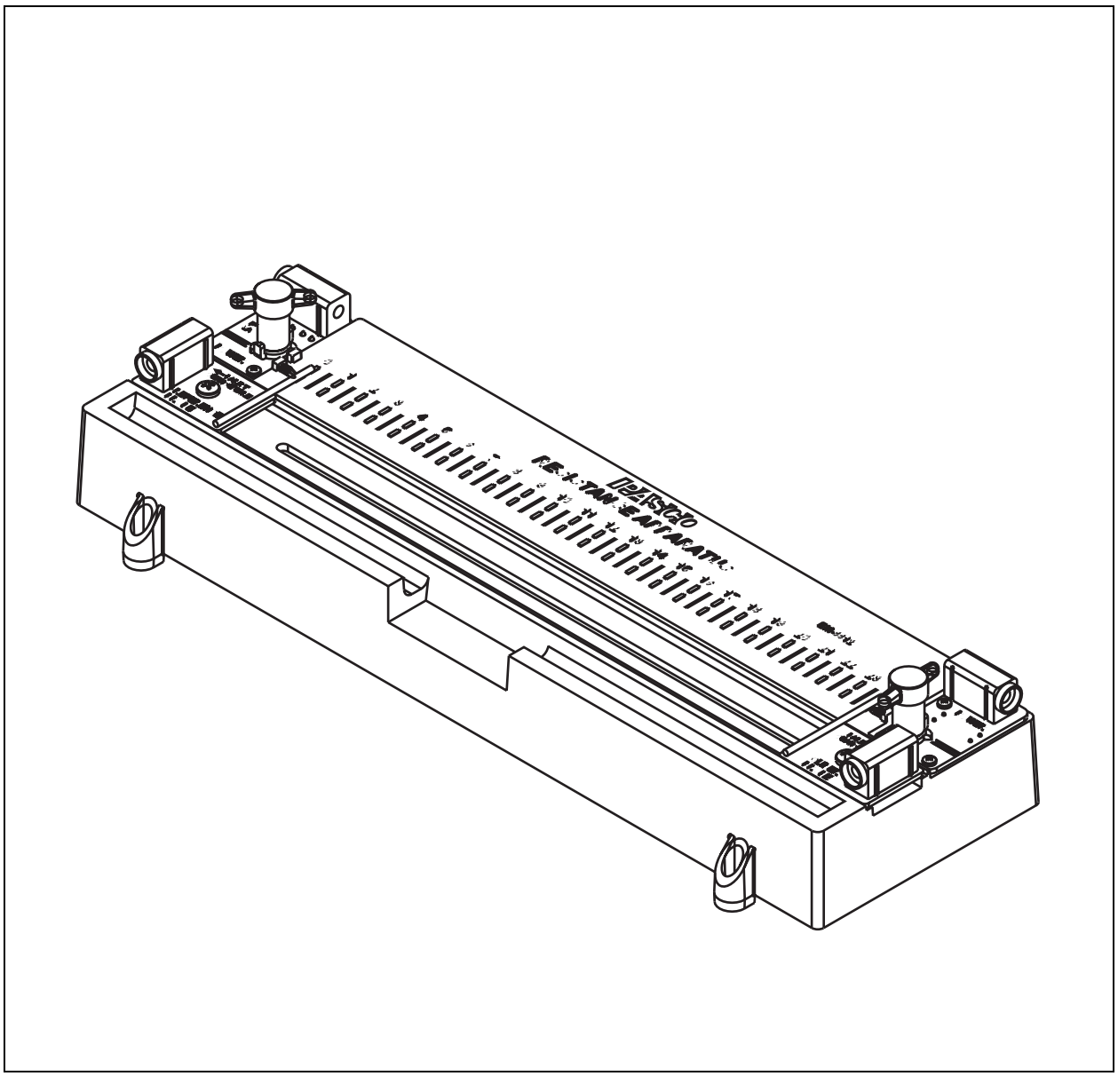

## **Содержание**

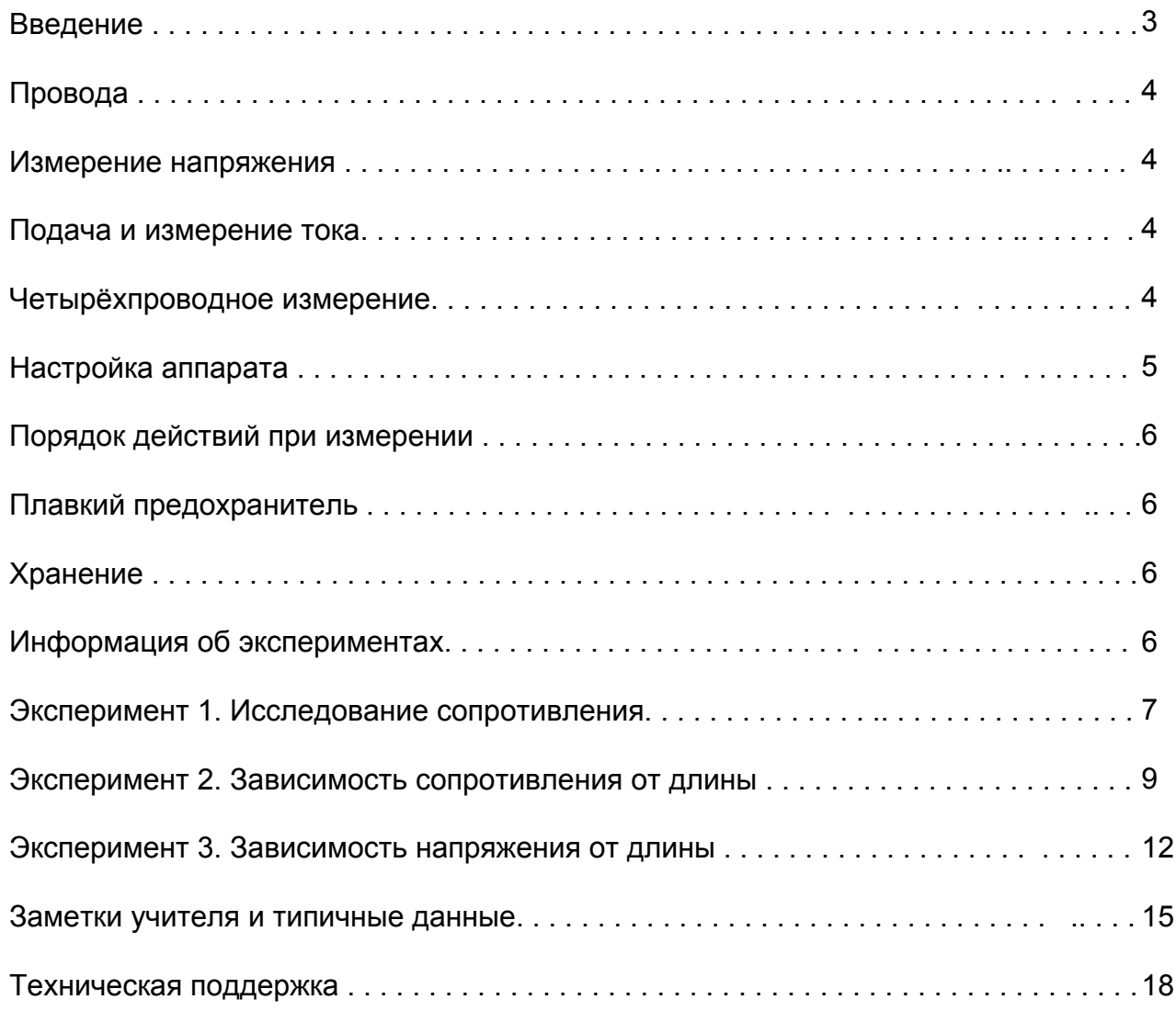

## **Аппарат удельного электрического сопротивления**

**EM-8812**

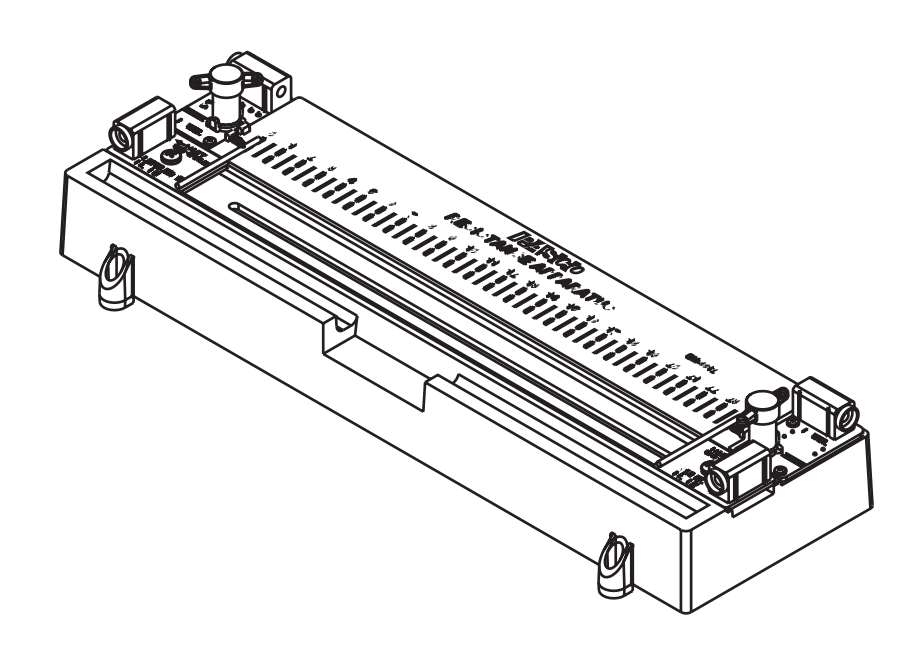

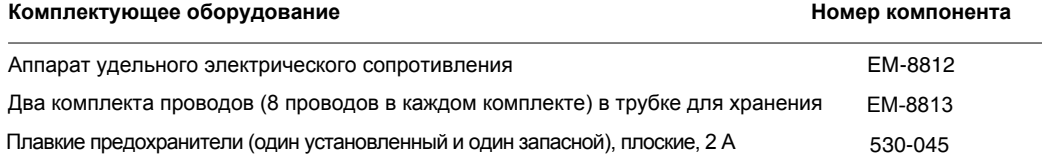

#### **Рекомендуемое дополнительное оборудование**

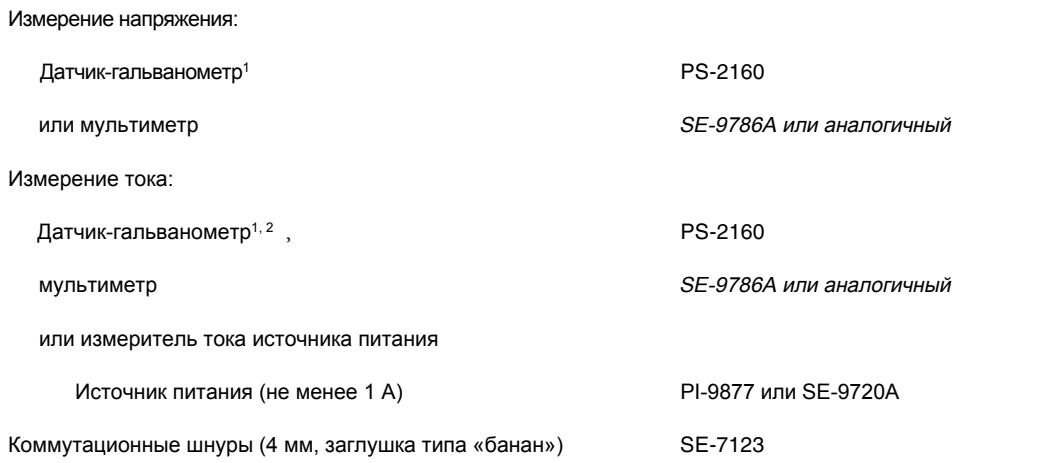

1 *1*Для датчика требуется интерфейс PASPORT, например Xplorer GLX (PS-2002).

*2*Два датчика-гальванометра могут использоваться одновременно для измерения напряжения и тока. Для второго датчика требуется многопортовый интерфейс или два однопортовых интерфейса.

## <span id="page-2-0"></span>**Введение**

В аппарате удельного электрического сопротивления ток устанавливается в проводе с известным диаметром, и измеряется падение напряжения на участке провода. Ученики смогут рассчитать сопротивление провода и удельное сопротивление материала.

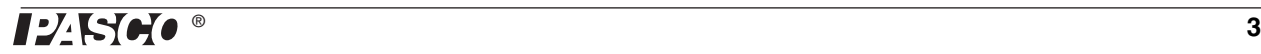

## <span id="page-3-0"></span>**Провода**

Набор проводов, поставляемый в комплекте с аппаратом, включает по два провода каждого образца. Поместите по одному образцу в лоток для хранения на аппарате для использования. Отложите запасные провода и используйте их для замены потерянных или поврежденных проводов. Вы можете заказать комплект EM-8813, чтобы получить новый набор проводов (по два провода каждого образца).

В комплект входят провода одного диаметра из пяти разных материалов и четырёх диаметров одного материала (латуни). Для определения типа проводов см. таблицу.

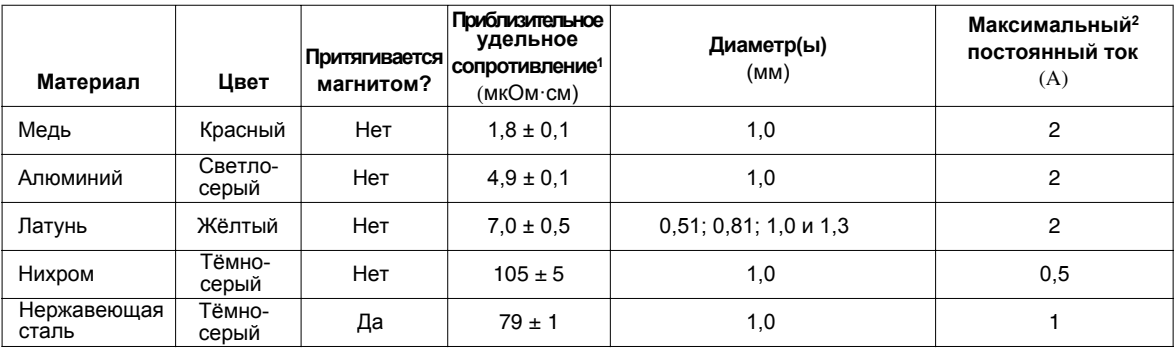

<sup>1</sup>1Все образцы проводов сделаны из сплавов. Фактическое удельное сопротивление образца зависит от его состава.

<sup>2</sup> По причине избыточного постоянного тока провода нагреваются и меняется удельное сопротивление. Провода допускают кратковременный ток до 2 А.

#### <span id="page-3-1"></span>**Измерение напряжения**

Измерьте падение напряжения на проводе с помощью датчика гальванометра модели PS-2160 или мультиметра с разрешением не менее 0,1 мВ. Максимальное измеренное напряжение будет менее 1 В.

#### <span id="page-3-2"></span>**Подача и измерение тока**

Ток, устанавливаемый в проводе, подаётся внешним источником питания. Выберите источник питания с параметрами не менее 1 А при 1 В. Аппарат оснащён плавким предохранителем на 2 A для защиты от избыточного тока (см. инструкцию по [замене](#page-5-1) плавкого предохранителя на стр. 6). При использовании источника питания с регулируемым током более 2 А (например, модель SE-9720A) установите регулятор тока на 2 A до подключения к аппарату. Последовательное сопротивление аппарата — 0,5 Ом. Это упростит изменение тока на проводе с помощью приложенного напряжения.

Для измерения тока используйте датчик напряжения и тока модели PS-2115 или мультиметр. При использовании источника питания с точным встроенным измерителем тока (например, модель PI-9877) отдельный измеритель не требуется.

#### <span id="page-3-3"></span>**Четырёхпроводное измерение**

В аппарате сопротивление длины провода определяется с помощью подачи известного значения тока и измерения напряжения. Данная техника называется четырёхпроводным измерением (четырёхпроводное, т. к. в схеме присутствуют два вывода, через которые подаётся ток, и два щупа вольтметра). Напряжение измеряется только вдоль исследуемого участка провода (исключая выводы источника питания) — ток практически не идёт через выводы вольтметра (поэтому в них нет падения напряжения).

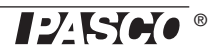

Этот метод позволяет измерить очень малое сопротивление, даже если сопротивление четырёх измерительных проводов более высокое, неизвестное или переменное.

## <span id="page-4-0"></span>**Настройка аппарата**

#### <span id="page-4-1"></span>**Установка проводов**

**1.** Переместите контрольный и скользящий датчики в крайнее левое и правое положения, чтобы они находились на подставках вдали от провода.

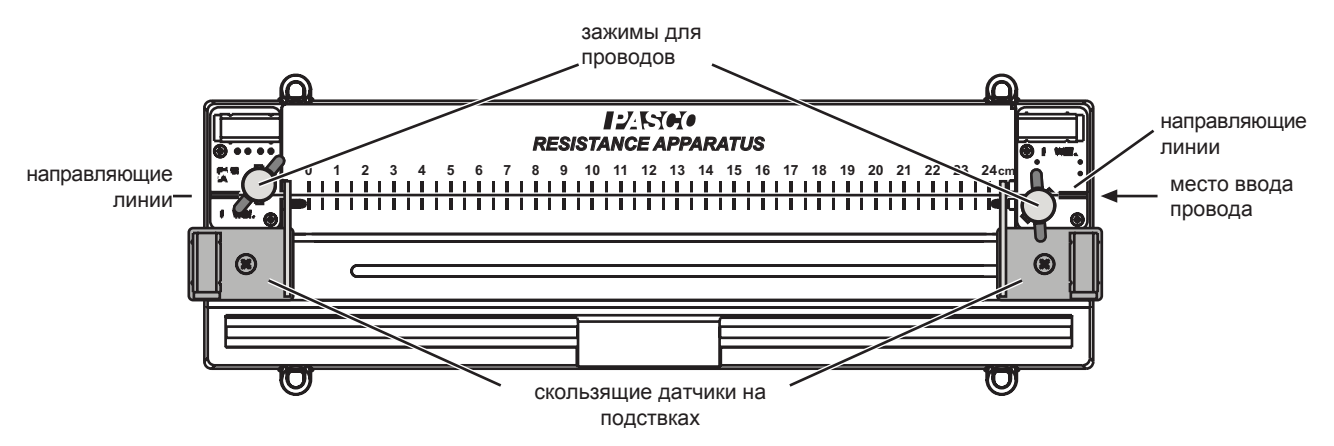

- **2.** Ослабьте зажимы для проводов.
- **3.** Вставьте провод через зажимы под датчики, как показано на рисунке. Линии, расположенные рядом с зажимами для проводов, показывают, как необходимо вставлять провод. Обратите внимание, что провод проходит через *переднюю часть* левого зажима и через *заднюю часть* правого зажима. Такая конфигурация обеспечивает натяжение провода при затягивании зажимов.
- **4.** Затяните зажимы, чтобы закрепить провод.
- **5.** Чтобы вынуть провод, разместите датчики на подставках и ослабьте зажимы.

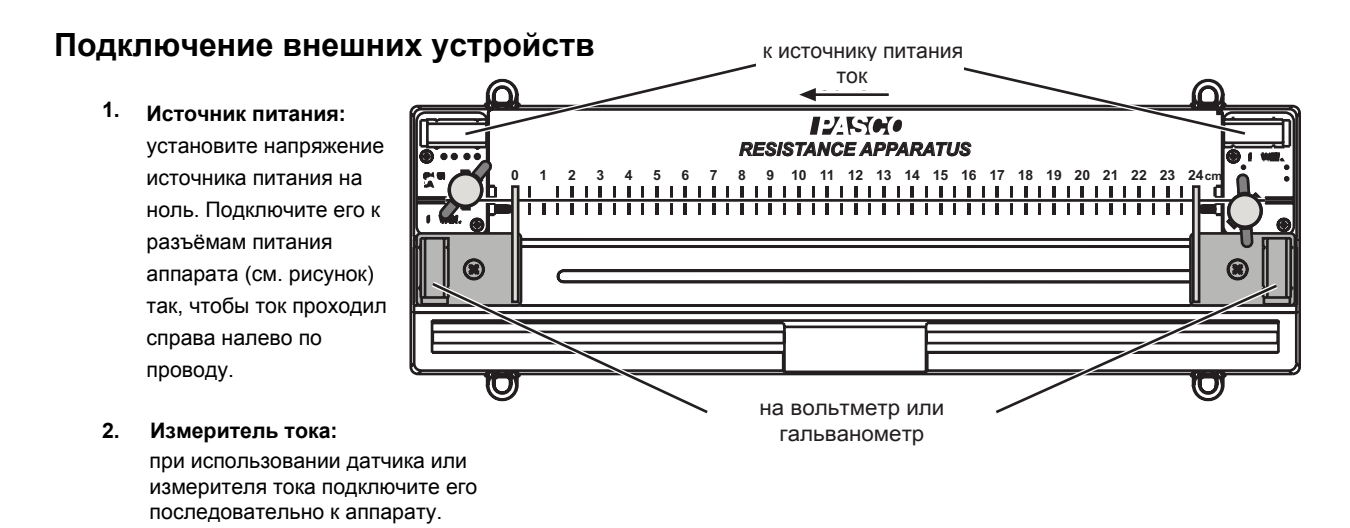

**3. Измеритель напряжения:** подключите датчик гальванометра или вольтметр к разъемам контрольного (-) и скользящего датчика (+).

## <span id="page-5-0"></span>**Порядок действий при измерении**

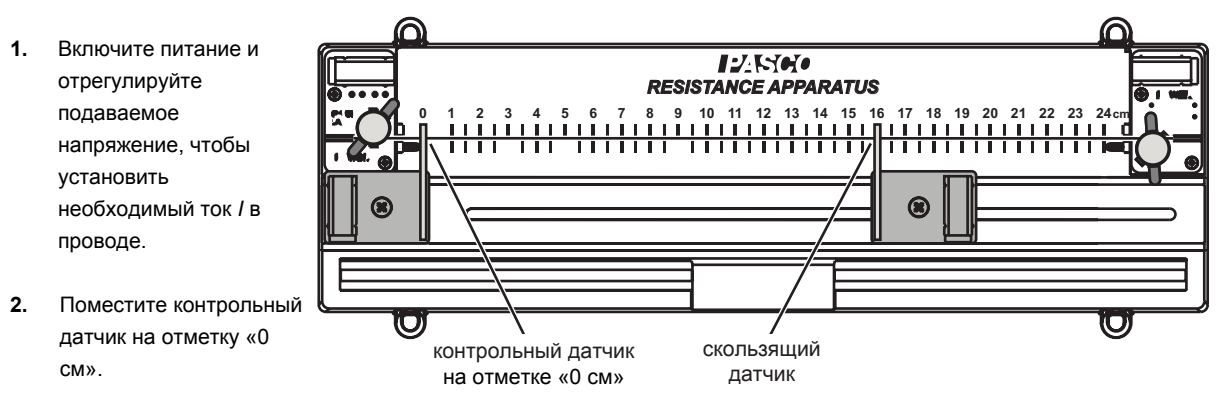

- **3.** Переместите скользящий датчик на любую точку провода. Прочитайте значение длины ( $\ell$ ) в сантиметрах на шкале аппарата. Это длина участка провода, где измеряется напряжение.
- **4.** Прочитайте значение напряжения *U*.

В стандартном эксперименте будет несколько измерений *U* при изменении другого параметра (например, I,  $\ell$ , диаметра провода, материала провода).

#### <span id="page-5-1"></span>**Плавкий предохранитель**

Если на аппарат подается ток более 2 А, то предохранитель перегорит и потребуется его замена. Предохранитель расположен в под основой аппарата. Потяните предохранитель, чтобы снять его. В комплекте с аппаратом поставляется запасной предохранитель, закреплённый под основой аппарата.

Запасной предохранитель — это плавкий плоский предохранитель на 2 A, который можно приобрести в магазинах автомобильной техники.

#### <span id="page-5-2"></span>**Хранение**

Для складирования нескольких аппаратов поверните зажимные винты в «горизонтальное» положение, как показано на рисунке. Переместите контрольный датчик до упора вправо (чуть правее отметки «0 см»), а скользящий датчик — левее отметки «24 см».

#### <span id="page-5-3"></span>**Информация об экспериментах**

В руководстве в виде экспериментов представлены три примера использования аппарата: от простого лабораторной работы (эксперимент 1) до более сложной (эксперимент 3). Заметки учителя и примеры данных для всех трёх экспериментов приведены на стр. 15–17.

В экспериментах 2 и 3 используются конкретные источники питания, датчики и программное обеспечение. Однако эти эксперименты также можно проводить с использованием оборудования, доступного в большинстве учебных физических лабораториях.

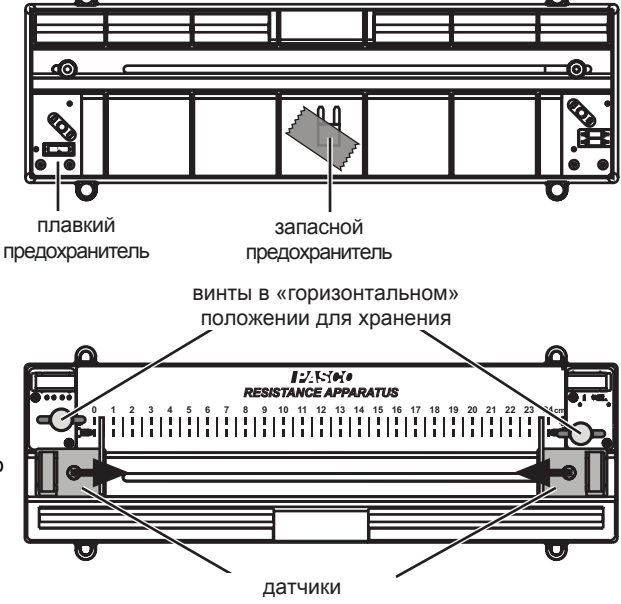

передвигаются к центру

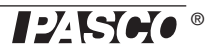

## <span id="page-6-4"></span><span id="page-6-0"></span>Эксперимент 1. Исследование сопротивления

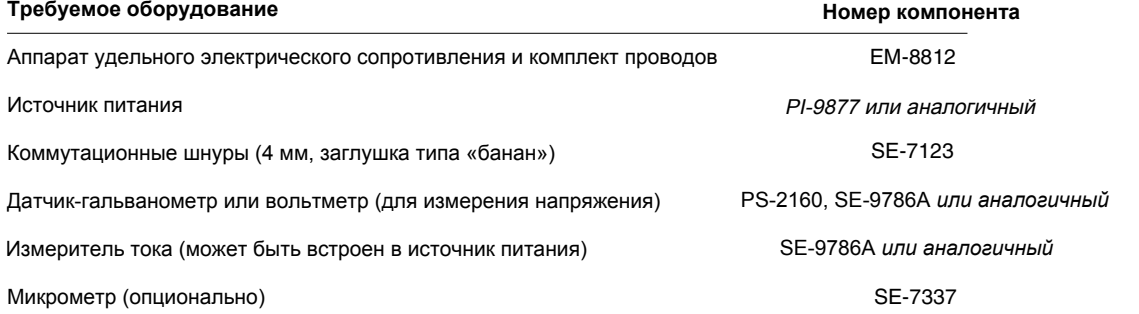

#### Теоретическая информация

Закон Ома описывает соотношение сопротивления R провода, падения напряжения U на нём и проходящего через него тока /:

<span id="page-6-1"></span>(формула 1-1)  $R = U/I$ 

В этом эксперименте вы подадите определённое значение тока и измерите U, чтобы определить R сделанных из разного материала проводов разной длины и диаметра.

#### Настройка

- 1. Возьмите латунный провод (следующий после самого маленького; приблизительно 0,081 см в диаметре). Если есть микрометр, то вы сможете точно измерить диаметр провода.
- 2. Установите провод в аппарат (см. стр. 5, «Установка проводов»).
- 3. Подключите датчик-гальванометр или вольтметр к разъёмам контрольного (-) и скользящего (+) датчиков аппарата.
- 4. Поместите контрольный датчик на отметку «0 см», а скользящий датчик на «24 см».
- 5. Подключите источник питания к разъёмам питания аппарата так, чтобы ток проходил справа налево через провод.
- 6. При использовании отдельного измерителя тока подключите его последовательно к источнику питания и аппарату.
- 7. Поднимите напряжение источника питания до 1 А.

#### Часть А. Зависимость сопротивления от длины

- 1. Измерьте U и I. Используйте формулу 1-1, чтобы вычислить R.
- <span id="page-6-2"></span>2. Запишите R и длину провода  $\ell$  (или расстояние между датчиками) в таблицу.
- <span id="page-6-3"></span>3. Повторите шаги 1 и 2 для проводов длиной  $(\ell)$  20, 16, 12, 8, и 4 см.

Составьте график зависимости R от ( Получилась ли зависимость линейной? Проходит ли линия наилучшего соответствия (приблизительно) через начало координат? Что это говорит о зависимости между R и  $\ell$ ?

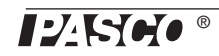

## Часть В. Зависимость сопротивления от длины

Повторите шаг 1 для других диаметров\* латунных проводов с  $\ell$  = 24 см.

Составьте график зависимости R от диаметра d. Получилась ли зависимость линейной? Попробуйте построить обратную кривую. Попробуйте построить кривую обратных квадратов. В каком случае кривая точнее? Что это говорит о зависимости R от d?

#### Часть С. Удельное сопротивление латуни

Сопротивление любого провода определяется следующим образом:

<span id="page-7-0"></span>(формула 1-2)

 $R = \frac{\rho \ell}{S}$ 

где S — площадь поперечного сечения провода, а  $\rho$  — удельное сопротивление материала. Сопротивление зависит от  $\ell$  и S, но при этом  $\rho$  является параметром самого материала.

Вычислите А для каждого латунного провода. Используйте формулу 1-2 и значения R и  $\ell$ из части В, чтобы вычислить р для каждого латунного провода. Получились ли примерно одинаковые значения? Какова погрешность вычисленных значений? Сравните результаты с принятым значением.

#### Часть D. Удельное сопротивление других металлов

Изучите провода из меди, алюминия, нихрома и нержавеющей стали. Для каждого провода измерьте D,  $\ell$ , U и I. Вычислите R, A, и р. Сравните ваши значения удельного сопротивления с принятыми значениями.

\*Если есть микрометр, то точно измерьте диаметры изучаемых проводов. В противном случае используйте следующие значения: 0,13 см; 0,10 см; 0,081 см; 0.051 см.

### <span id="page-8-2"></span><span id="page-8-0"></span>Эксперимент 2. Зависимость сопротивления от длины

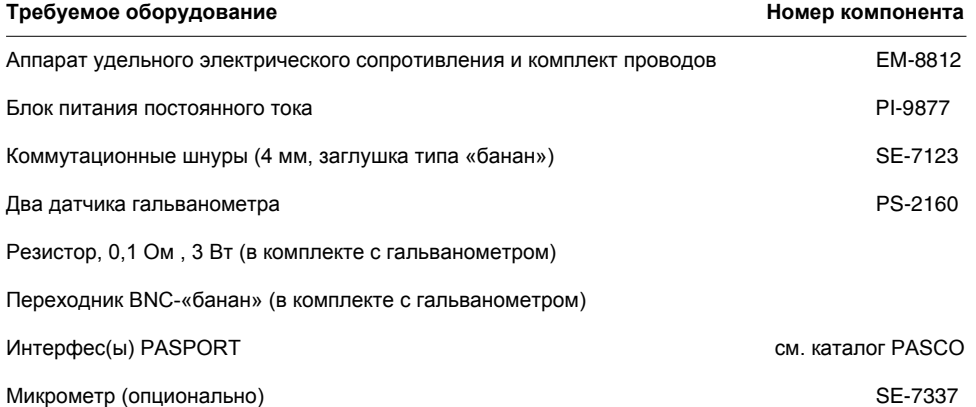

#### Теоретическая информация

Если ток / проходит через провод, то падение напряжения *U* на определённом участке провода с сопротивлением R определяется законом Ома:

(формула 2-1)

 $U = IR$ 

На графике зависимости *U* от / значение углового коэффициента равно R. В данном эксперименте вы определите зависимость *U* от *I*, чтобы измерить R для проводов разной длины. Затем составьте график зависимости  $R$  от длины  $(\ell)$ .

Сопротивление провода зависит от  $\ell$ , площади поперечного сечения S и удельного сопротивления р материала:

<span id="page-8-1"></span>

$$
R = \rho \frac{\ell}{S}
$$

Таким образом, значение углового коэффициента графика зависимости R от равно p/S.

#### Настройка

- 1. Измерьте\* диаметр четырёх латунных проводов и вычислите площади их поперечного сечения.
- 2. Установите самый большой латунный провод в аппарат (см. стр. 5, «Установка проводов»).
- 3. Поместите контрольный датчик на отметку «0 см», а скользящий датчик на «24 **CM<sub>»</sub>**
- 4. Подключите источник питания к разъёмам питания аппарата так, чтобы ток проходил справа налево через провод.
- 5. Подключите оба гальванометра к интерфейсу (интерфейсам) PASPORT. При использовании компьютера подключите интерфейсы к компьютеру и запустите **DataStudio**
- 6. Настройте один из гальванометров на измерение напряжения (U): подключите его к контрольному (-) и скользящему (+) датчикам аппарата.

\*При отсутствии микрометра используйте следующие значения диаметра:  $0,13 \text{ cm}$ ;  $0.10 \text{ cm}$ 0,081 см; 0,051 см.

**7.** Настройте второй гальванометр на измерение тока *I*:

- **а.** Используйте переходник BNC-«банан» для подключения резистора на 0,1 Ом к клеммам гальванометра.
- **b.** Нажмите кнопку обнуления на гальванометре.
- **c.** Вставьте резистор в цепь *последовательно* с источником питания и аппаратом.
- **d.** Поверните ручку выбора функции источника питания в положение постоянного тока (<sup>---</sup>).
- **e.** На источнике питания нажмите  $\bigcirc$ , чтобы отобразить ток. Медленно поворачивайте ручку точной регулировки, чтобы установить ток на значение около 1 A. Обратите внимание на точное значение тока на дисплее.
- **f.** В течение нескольких секунд собирайте данные. Обратите внимание на среднее напряжение, измеренное гальванометром (убедитесь, что следите за гальванометром, измеряющим ток: он должен зафиксировать около 100 мВ).
- **g.** Используйте ток (отображается на источнике питания), напряжение (измеряется гальванометром) и закон Ома для расчета сопротивления резистора (значение будет близко к 100 мОм).
- **h.** Введите вычисления в DataStudio или калькулятор GLX:

ток = напряжение /100,0

Для этого введите расчётное сопротивление (мОм) вместо «100,0». Voltage («Напряжение») — напряжение (в мВ), измеренное гальванометром (убедитесь, что используете гальванометр, измеряющий ток). Ток будет измеряется в амперах.

<span id="page-9-1"></span>**8.** Запрограммируйте источник питания на линейное изменение тока от 0 до 1 A:

- **а.** Поверните ручку выбора функции источника питания в положение постоянного тока ( .........).
- <span id="page-9-0"></span>**b.** Нажмите  $\bigodot$ , чтобы отобразить ток (если значение ещё не отображается). Медленно поверните ручку точной регулировки, чтобы установить ток на значение около 1 A.
- **c.** Нажмите повторно, чтобы отобразить напряжение. Обратите внимание на это значение.
- **d.** Поверните ручку [вы](#page-9-0)бора функции в положение линейного изменения (  $\sim$  14). С помощью ручки грубой и точной регулировки увеличьте значение линейного изменения (показано на дисплее) на напряжение, отмеченное на шаге *c*.

Обратите внимание, что напряжение *U*, измеренное гальванометром, — это напряжение между контрольным и скользящим датчиками, а не напряжение на выходе источника питания. Также длина ( $\ell$ ) — это расстояние между датчиками, а не полная длина провода.

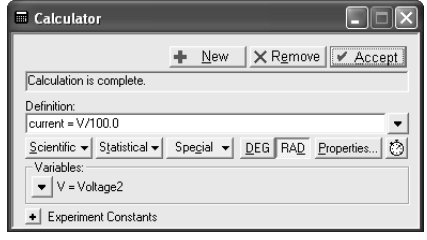

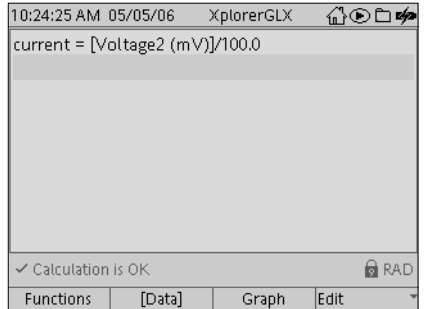

**Расчёт тока в DataStudio (вверху) и GLX (внизу)** 

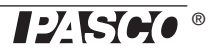

#### <span id="page-10-1"></span>Измерение сопротивления

В этом эксперименте вы произведете несколько измерений сопротивления для различных длин и диаметров провода. Используйте данный способ для измерения R:

Примечание: в данных пошаговых инструкциях предполагается, что гальванометры и источник питания настроены, как описано выше.

- 1. Установите контрольный и скользящий датчики на желаемое значение  $\ell$ .
- 2. На источнике питания нажмите  $\textcircled{\tiny 2}$ , чтобы начать линейно изменять подаваемое напряжение. Сразу же нажмите Start («Пуск») в DataStudio (или нажмите $\blacktriangleright$  на GLX), чтобы начать сбор данных.
- 3. Следите за показаниями напряжения на источнике питания. Незадолго до достижения максимального значения (устанавливаемого в шаге 8) нажмите Stop («Стоп») в DataStudio (или нажмите (▶ на GLX), чтобы остановить сбор данных.
- 4. На источнике питания нажмите и удерживайте ( , чтобы прекратить изменение подаваемого напряжения.
- <span id="page-10-0"></span>5. B DataStudio (или на GLX) откройте графический дисплей Graph. Для вертикальной оси выберите Voltage (напряжение) в мВ. Убедитесь, что это напряжение, измеряется гальванометром, подключенным к контрольному и скользящему датчикам, а не гальванометром, измеряющим ток. Для горизонтальной оси выберите current («ток»), рассчитанный на шаге 7.
- 6. Примените аппроксимацию прямой линией к данным зависимости U от I. Угловой коэффициент равен значению R. измеряемому в мОм.

Чтобы сделать ещё одно измерение R (например, для другой длины или другого провода), повторите шаги, описанные выше. При этом не нужно повторять шаг 5, так как новые данные появятся на графике, настроенном ранее.

#### Порядок действий

- <span id="page-10-2"></span>1. Возьмите самый большой латунный провод и измерьте сопротивление для длин 24, 20, 16, 12, 8 и 4 см (см. раздел «Как измерять сопротивление» выше.)
- 2. Составьте график зависимости  $R$  от  $\ell$ .
- 3. Примените аппроксимацию прямой линией к графику.
- <span id="page-10-3"></span>4. Используйте угловой коэффициент линии, площадь поперечного сечения провода и формулу 2-2 для вычисления р.
- 5. Повторите шаги 1-4 для трёх других диаметров латунного провода.

#### Вопросы

Как соотносятся значения о четырёх латунных проводов? Как соотносится среднее значение о к принятому значению?

#### Дальнейшее исследование

Повторите процедуру для определения удельных сопротивлений проводов из меди, алюминия, нихрома и нержавеющей стали.

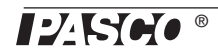

## <span id="page-11-2"></span><span id="page-11-0"></span>**Эксперимент 3. Зависимость напряжения от длины**

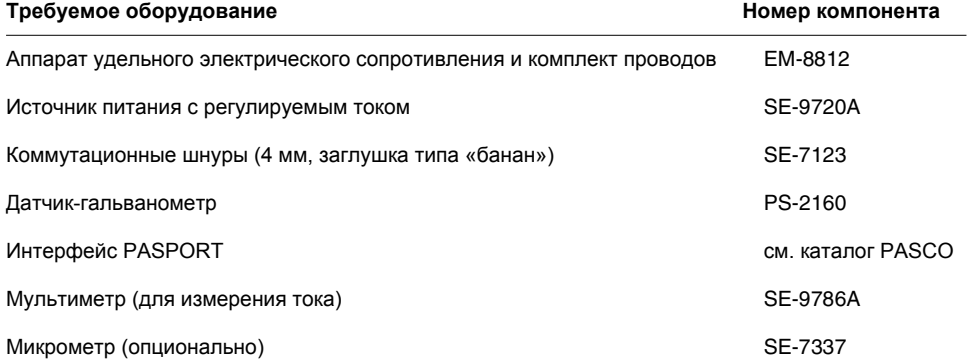

#### **Теоретическая информация**

Сопротивление R провода зависит от размеров и удельного сопротивления р материала. Для провода с поперечным сечением S и длиной  $\ell$ :

*(формула 3-1)*

 $R = \rho \frac{\varepsilon}{S}$ 

Если ток *I* течёт через провод, падение напряжения (на определённом участке) определяется законом Ома:

$$
(\phi \circ \phi \circ \phi \circ \phi \circ \phi) = IR
$$

Объединение двух уравнений дает:

<span id="page-11-1"></span>*(формула 3-3)*

$$
U = \frac{\rho I}{S} \ell
$$

Таким образом, угловой коэффициент графика зависимости  $U$  от  $\ell$  равен  $\rho$ /  $S$  .

#### **Настройка**

- **1.** Измерьте\* диаметр четырёх латунных проводов и вычислите площади их поперечного сечения.
- **2.** Установите самый малый латунный провод в аппарат (см. [стр. 5, «Установка проводов»\).](#page-4-1)
- **3.** Поместите контрольный датчик на отметку «0 см», а скользящий датчик на «24 см».
- **4.** Подключите источник питания к разъёмам питания аппарата так, чтобы ток проходил справа налево через провод. Подключите мультиметр последовательно с источником питания для измерения тока. Установите значение регулируемого тока примерно на 1 А. Источник питания с регулируемым током обеспечивает постоянный ток.
- **5.** Подключите гальванометр к разъёмам контрольного (-) и скользящего (+) датчиков аппарата.
- **6.** Подключите гальванометр к интерфейсу PASPORT. Если вы используете компьютер, то запустите DataStudio.

\*При отсутствии микрометра используйте следующие значения диаметра: 0,13 см; 0,10 см; 0,081 см; 0,051 см.

7. Установите ручной режим измерения в DataStudio (или на GLX), чтобы создать график зависимости  $U$  (измеренный галь занометром) от  $\ell$  (вводится вручную). Для получения подробной информации см. «Приложение. Ручной режим измерения» далее в руководстве.

Обратите внимание, что напряжение U, измеренное гальванометром, - это напряжение между контрольным и скользящим датчиками, а не напряжение на выходе источника питания. Также длина ( $\ell$ ) — это расстояние между датчиками, а не полная длина провода.

#### Порядок действий

- 1. Обратите внимание на значение тока. Периодически проверяйте, чтобы значение тока оставалось постоянным.
- 2. Нажмите Start («Пуск») в DataStudio (или нажмите D на GLX) для начала отслеживания данных.
- 3. Установите датчики в желаемом положении  $\ell$  (24 см для первой точки).
- 4. Нажмите Кеер («Сохранить») в DataStudio (или нажмите (Р)на GLX), чтобы записать данные точки.
- 5. При появлении запроса, вручную введите значение  $\ell$ .
- 6. Повторите шаги 3-5 для длин 20, 16, 12, 8 и 4 см.
- 7. После завершения сбора данных нажмите «Стоп» ( $\blacksquare$ ) в DataStudio (или нажмите  $\bigtriangledown$ на GLX).
- 8. Примените аппроксимацию прямой линией к графику зависимости  $U$  от  $\ell$ .
- 9. Используйте угловой коэффициент линии, площадь поперечного сечения провода, ток и формулу 3-3 для вычисления р.
- 10. Повторите данную процедуру для латунных проводов других диаметров. Ток не обязательно должен быть одинаковым для каждого провода. Более высокий ток (но не более 2 А) обеспечит получение более точных данных - особенно для провода самого большого диаметра.

#### Вопросы

Как соотносятся значения р четырёх проводов? Как соотносится среднее значение р к принятому значению?

#### Дальнейшее исследование

Повторите процедуру для определения удельных сопротивлений проводов из меди, алюминия, нихрома и нержавеющей стали. Не используйте ток более 1 А для провода из нержавеющей стали и ток более 0,5 А для провода из нихрома. Более высокое значение тока вызовет нагрев проводов, что изменит их удельное сопротивление.

#### <span id="page-12-0"></span>Приложение. Ручной режим измерения

Для данного эксперимента требуется ручной режим измерения, в котором программное обеспечение или интерфейс записывает одно значение напряжения по команде пользователя и запрашивают ввод соответствующего длины, измеренной пользователем. После подключения гальванометра к интерфейсу следуйте приведенным ниже инструкциям для того, чтобы включить ручной режим измерения в программном обеспечении DataStudio или Xplorer GLX (используется без компьютера) и настроить график зависимости напряжения от длины.

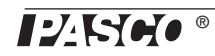

## **DataStudio**

- **1.** Нажмите кнопку **Setup** («Настройка»; в верхней части экрана) для того, чтобы открыть окно Experiment Setup («Настройки эксперимента»).
- **2.** В появившемся окне нажмите кнопку **Sampling Options** («Режимы измерения»), чтобы открыть окно режимов измерений.
- **3.** Установите флажок на **Keep data values only when commanded («Сохранять значения по команде»).**
- **4.** В поле **Name** («Имя») введите «Length» («Длина»).
- **5.** В поле **Units** («Единицы измерения») введите «cm» («см»).
- **6.** Теперь окно на компьютере будет выглядеть так, как показано на рисунке справа. Если вид совпадает, то нажмите **OK**.
- **7.** В списке Displays («Типы отображения»; в левой части экрана) сделайте двойной щелчок мышью на **Graph** («График»), чтобы открыть графический дисплей. Если будет предложено выбрать данные, выберите **Voltage (mV)** («Напряжение (мВ)»).
- **8.** Графический дисплей обычно отображает **напряжение (мВ**) на вертикальной оси. Если будет по-другому, то нажмите на метку вертикальной оси и выберите **Voltage (mV)** («Напряжение (мВ)») в появившемся меню.
- **9.** Нажмите на метку горизонтальной оси. Выберите Length («Длина») в появившемся меню.

## **Xplorer GLX (без компьютера)**

- **1.** Нажмите  $\textcircled{a}$ , *(F4*), чтобы открыть экран Sensors («Датчики»).
- **2.** Нажмите *F1*, чтобы открыть меню Mode («Режим»). Выберите **Manual** («Ручной»). Для этого нажмите стрелку вниз для выделения режима, а затем нажмите  $(Q)$ . Появится диалоговое окно Data Properties («Свойства данных»).
- **3.** Выделите **Measurement Name** («Измеряемая величина») и нажмите для изменения измеряемой величины. Введите «length» («длина»). . Нажмите
- **4.** Нажмите стрелку вниз, чтобы выделить **Measurement Unit** («**Единицы измерения»)**. Нажмите √ для изменения единицы измерения. Введите «ст» («см»). Нажмите  $\checkmark$
- **5.** Теперь окно GLX должно иметь вид, как на рисунке справа. Если это так, то нажмите OK.
- **6.** Нажмите  $\textcircled{\tiny{\textcircled{\#}}}$  +  $\textcircled{\tiny{\textcircled{\#}}}$ , чтобы открыть экран Graph («График»).
- 7. Нажмите √для активации полей графика. Нажмите √ловторно, чтобы открыть меню данных о вертикальной оси.
- **8.** В меню используйте стрелки, чтобы выделить **Voltage** («напряжение»). Нажмите  $(\checkmark)$
- **9.** Нажмите  $\widehat{Q}$  для повторной активации полей графика. Нажмите стрелку вниз, чтобы выделить метку данных о горизонтальной оси. Нажмите повторно, чтобы открыть меню данных о горизонтальной оси.
- **10.** В меню используйте стрелки, чтобы выделить **length** («длина»). Нажмите  $\widehat{Q}$

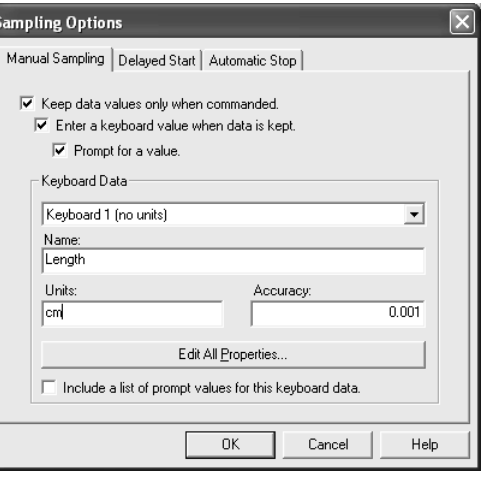

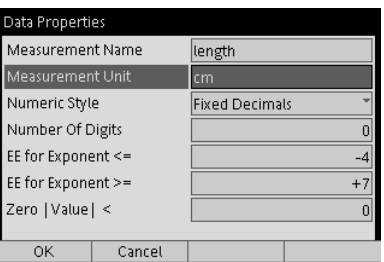

## <span id="page-14-0"></span>**Заметки учителя и пример данных**

## **[Эксперимент 1. Исследование](#page-6-4) сопротивления**

 **Часть A** 

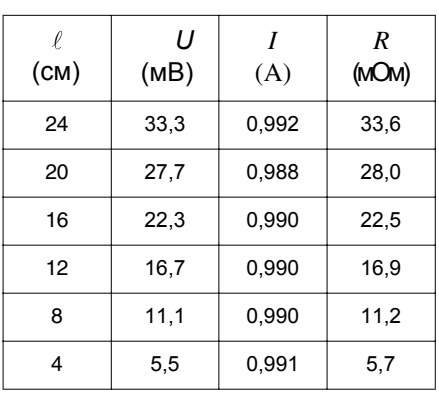

Зависимость между *R* и  $\ell$  — линейная, и линия проходит через начало координат. Это означает, что *R* прямо пропорционально  $\ell$ .

#### **Часть B**

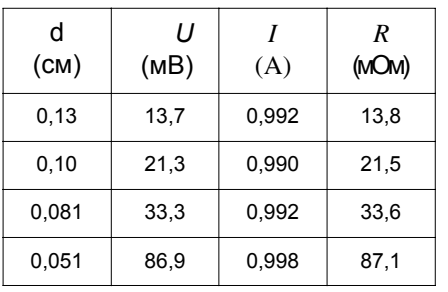

Кривая обратных квадратов точнее. Это

означает, что *R* прямо пропорционально 1/*d*<sup>2</sup> или что *R* прямо пропорционально 1/*S*.

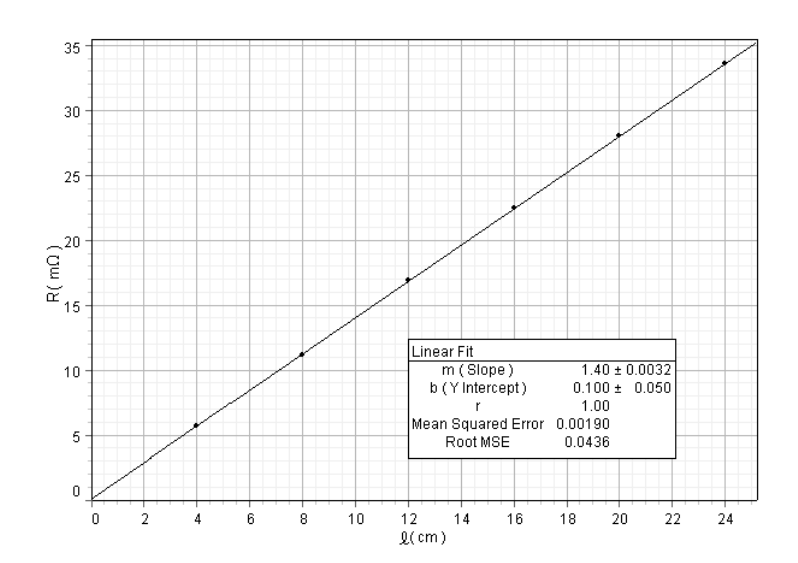

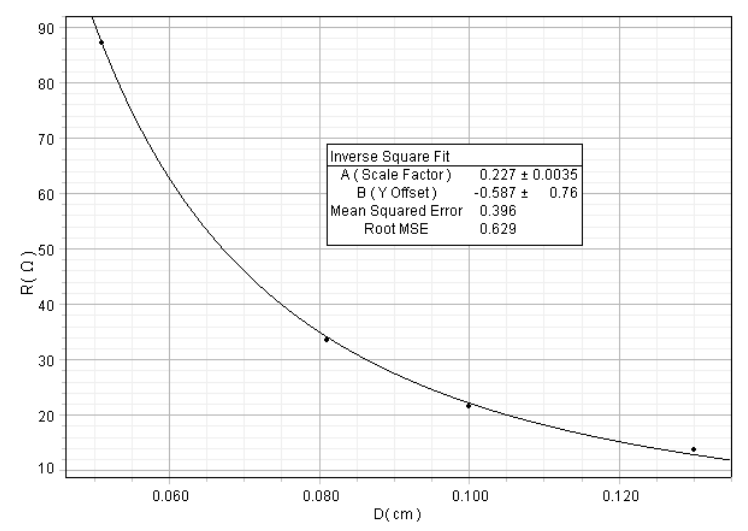

## **Часть C**

В приведенной ниже таблице показаны сопротивления, рассчитанные с использованием данных из части B и формулы  $\rho = -\frac{R\mathsf{S}}{\ell}$  .

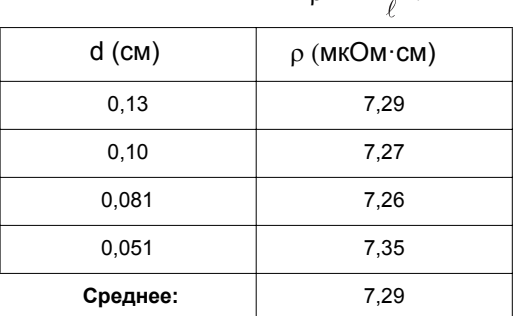

Данные показывают, что удельное сопротивление всех четырёх латунных образцов примерно равно (приблизительно 7,3 мкОм·см).

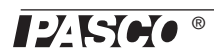

## **Часть D**

В этой таблице приведены данные для проводов из других материалов с  $\ell$  =24 см.

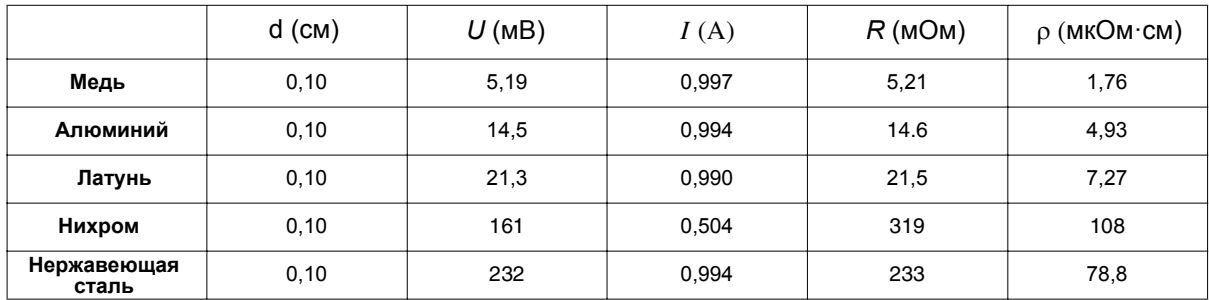

#### **[Эксперимент 2. Зависимость сопротивления о](#page-8-2)т длины**

Этот график показывает зависимость *U* от *I* для самого большого латунного провода  $(S = 0.0127 \text{ cm}^2)$  длиной  $\ell = 24$ , 20, 16, 12, 8 и 4 см. Угловой коэффициент каждой линии равен *R*.

Этот график показывает зависимость *R* от  $\ell$  для самого большого латунного провода (где *R* взято из углового коэффициента в первом графике). Угловой коэффициент равен p/S; таким образом,  $p = 7,11$  мкОм $·cm$ .

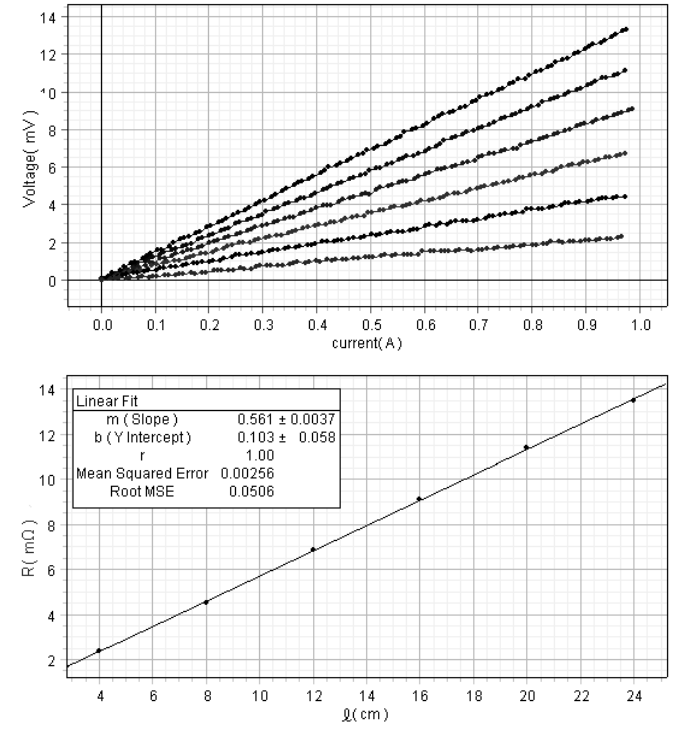

Таблица ниже показывает значение р, найденное данным способом для всех проводов. Для четырех латунных образцов среднее значение р равно 7,21 мкОм·см, а стандартное отклонение приблизительно равно 0,1 мкОм·см (1,4 %).

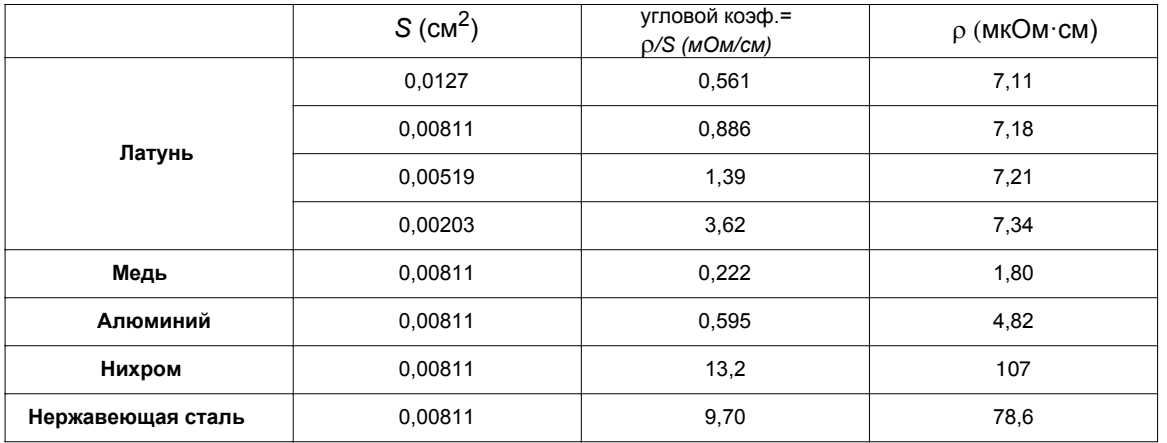

Следующие усовершенствования настроек эксперимента используются для получения более точных данных и облегчения эксперимента:

- увеличьте частоту измерений обоих датчиков (от значения по умолчанию равному 10 Гц), чтобы уменьшить  $\ddot{\phantom{0}}$ погрешность углового коэффициента графика зависимости  $U$  от  $I$ ;
- установите условие остановки в DataStudio (или на GLX), чтобы автоматически остановить сбор данных после  $\bullet$ менее 10 с (продолжительность изменения приложенного напряжения);
- $\ddot{\phantom{0}}$ установите условие остановки источника питания постоянного тока на останов после окончания одного изменения приложенного напряжения.

#### Эксперимент 3. Зависимость напряжения от длины

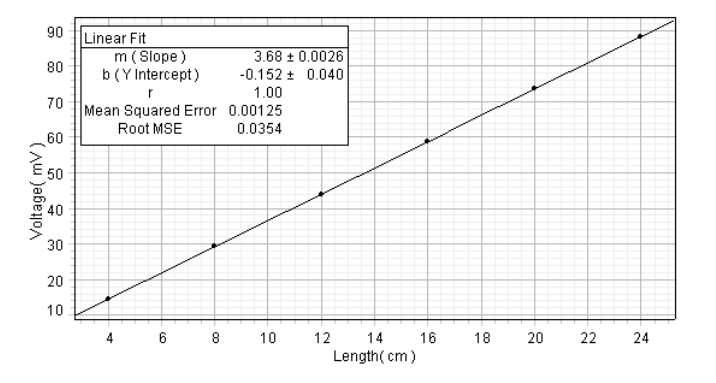

Этот график показывает зависимость *U* от  $\beta$  для самого малого латунного провода (S =0,00203 см2) при  $I = 1.00$  A. Угловой коэффициент равен pl/S; таким образом, p = 7,46 мкОм·см. Таблица ниже показывает значение p, найденное данным способом для всех проводов.

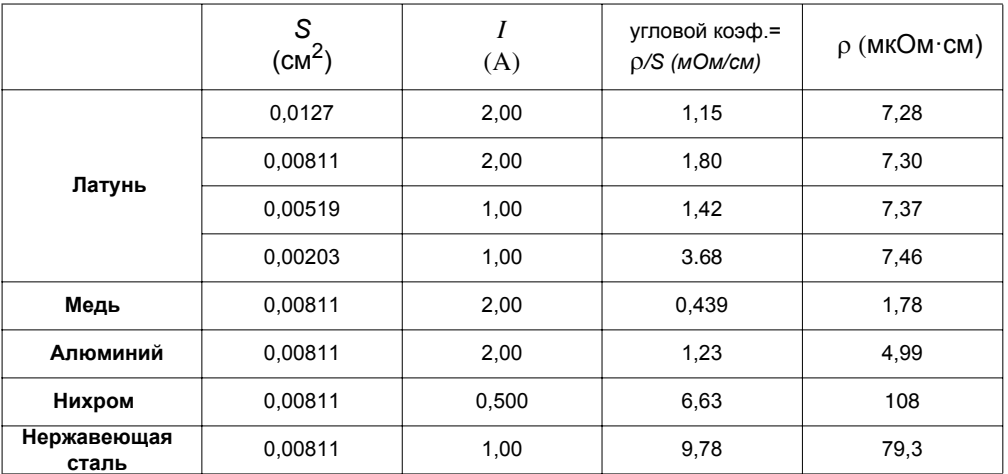

Для четырёх латунных образцов среднее значение р равно 7,35 мкОм·см, а стандартное отклонение приблизительно равно 0,08 мкОм см (1,1 %).

## <span id="page-17-0"></span>**Техническая поддержка**

По всем вопросам, касающимся продуктов PASCO, вы можете обратиться в компанию PASCO.

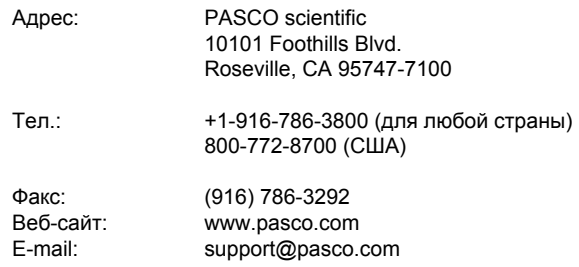

#### **Ограниченная гарантия**

Описание гарантийных обязательств в отношении продукта содержится в каталоге PASCO.

#### **Авторское право**

Руководство пользователя для аппарата удельного электрического сопротивления PASCO scientific 012-09573A защищено авторскими правами. Все права защищены. Некоммерческим образовательным учреждениям разрешается воспроизводить любую часть данного руководства для использования только в лабораториях и учебных классах, но не для продажи. Воспроизведение любой части руководства при любых других обстоятельствах без предварительного разрешения компании PASCO scientific запрещается.

#### **Товарные знаки**

PASCO, PASCO scientific, DataStudio, PASPORT, Xplorer и Xplorer GLX являются товарными знаками или зарегистрированными товарными знаками PASCO scientific в США и/или других странах. Все другие торговые названия, продукты и названия услуг являются или могут являться товарными знаками или знаками обслуживания и используются для указания конкретных продуктов или услуг соответствующих владельцев. Для получения подробной информации посетите веб-сайт www.pasco.com/legal.